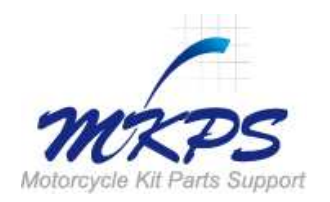

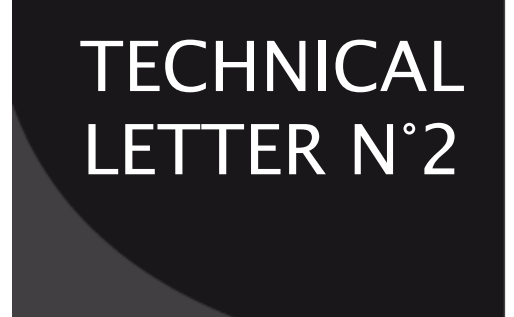

## **Subject:**

## **YMS**

# **Yamaha Matching System**

**"First approach : functions presentation"**

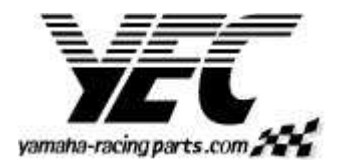

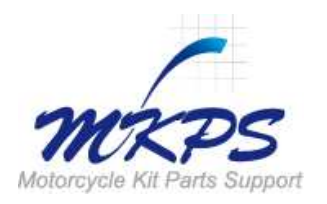

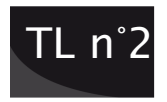

## **Introduction**

YEC Kit ECU presented on the Technical Letter n°1 i s developed to communicate with a computer software called YMS : Yamaha Matching System.

This software offer the possibility to adjust several parameters. This is particularly interesting to set up ECU to the engine specifications and to optimise engine performances with track conditions.

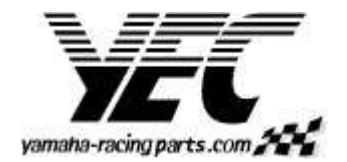

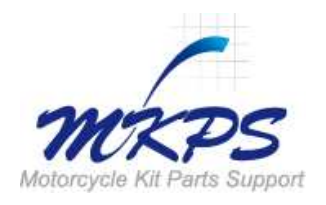

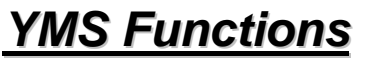

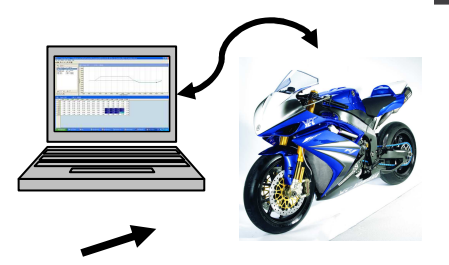

- $\Box$ Communication to ECU with USB interface
- $\Box$ Injection MAP
- $\Box$ Ignition MAP
- $\Box$ ETV Control (Engine brake control)
- $\Box$ Shifter timing
- $\Box$ Pit road limiter
- $\Box$ Gear box ratio parameters

Those functions allow to correct the internal ECU data. The internal ECU mapping is fixed by YEC, meanwhile Yamaha Matching System offer the possibility to apply an offset to the base data. By this way, it become easy and possible to combine perfectly ECU with bike specifications.

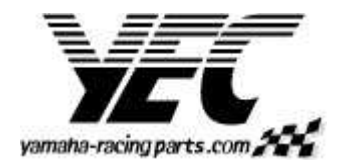

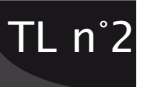

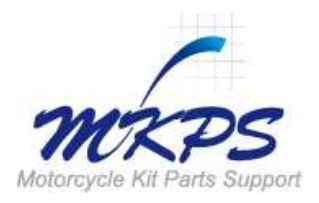

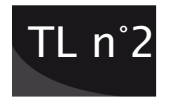

### **First step : select the base MAP**

As indicated in the previous Technical letter, ECU proposes two base mapping. Basically SBK/STK or SSP/STK (The choice is given by the engine specification and achieved by the position of a loop on a coupler => TL n°1) .Additionally, **Y**amaha **M**atching **S**ystem **controls two complementary MAP** switchable from the handle bar (left side). The switch to select MAP 1 or MAP 2 is delivered with the kit wire harness set. MAP 1 et MAP 2 are usable on Fuel and Ignition MAP.

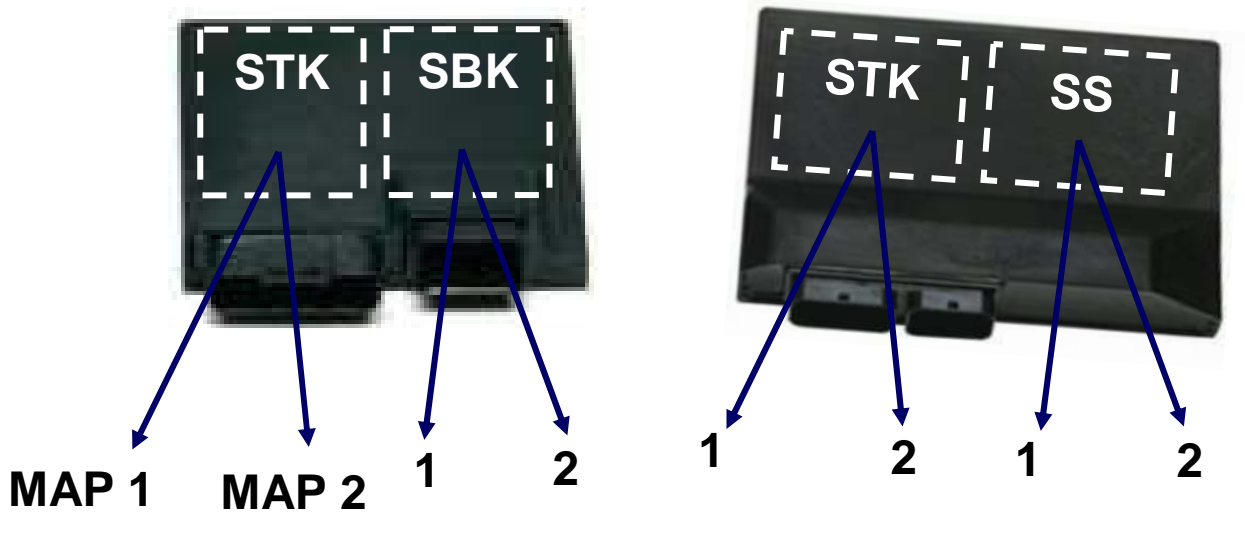

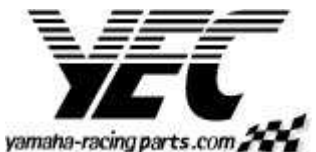

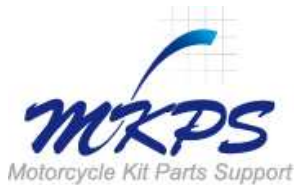

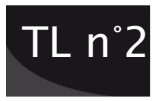

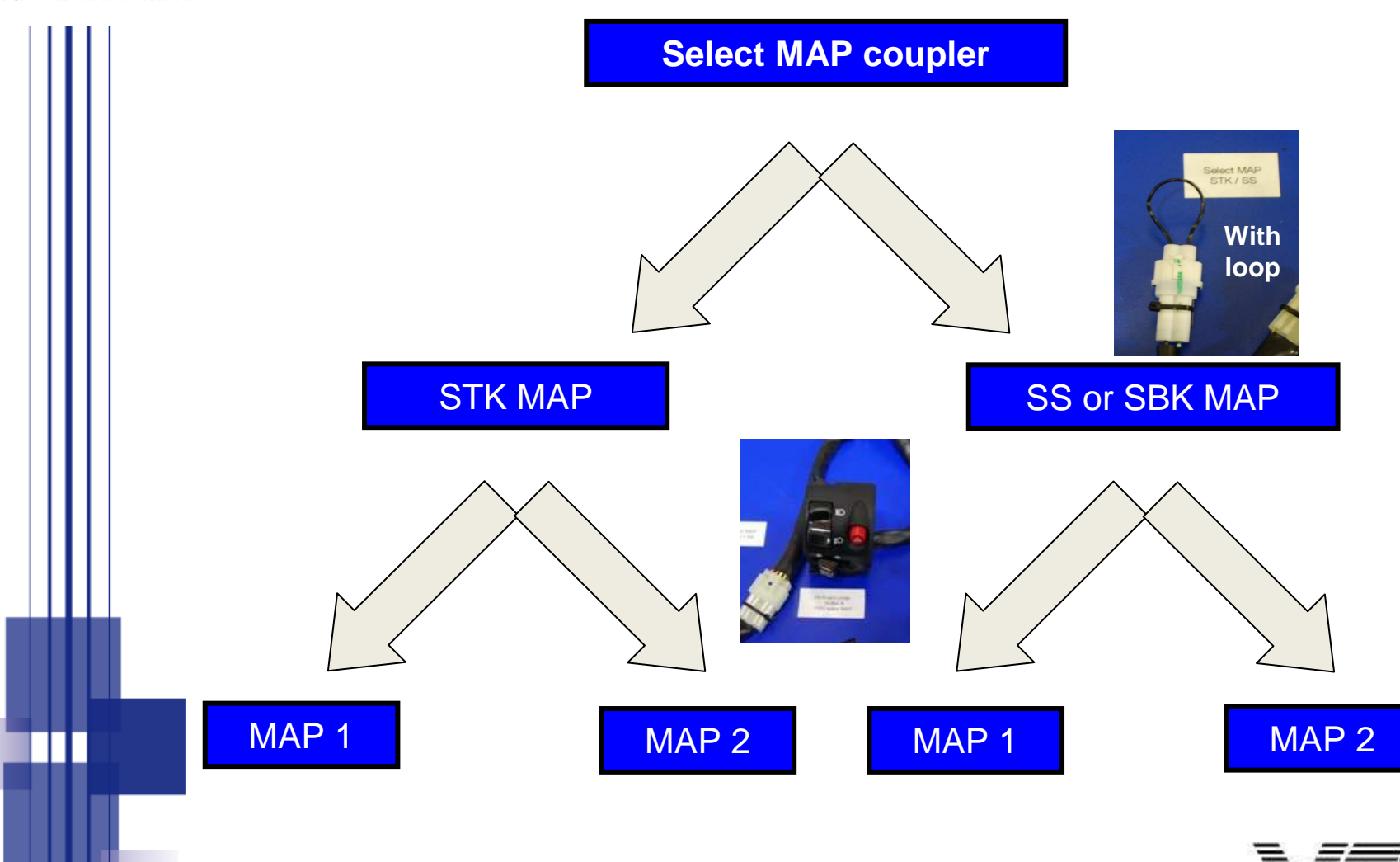

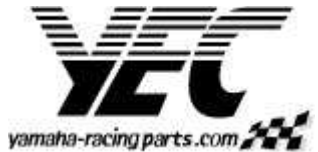

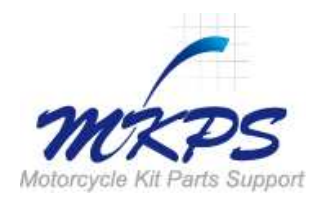

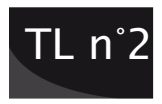

## **Second step : connection and communication with ECU**

Computer is connected to the ECU through the Cable Interface (USB). The cable is connected to the kit wire harness on a coupler situated behind the dashboard. Start YMS software and adjust communication port if necessary (YMS Menu : Toll \ Com… : Auto Select or Manual Select from Windows com port information)

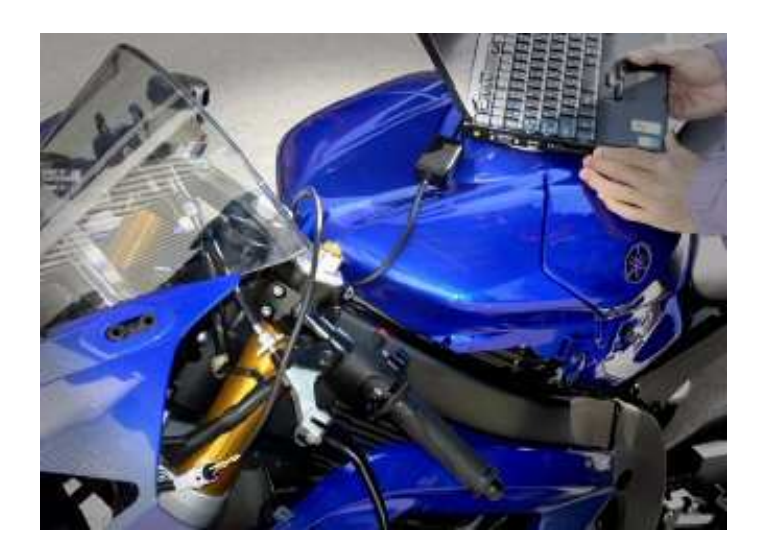

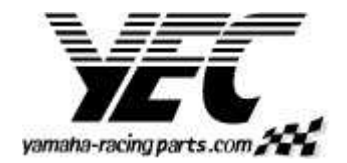

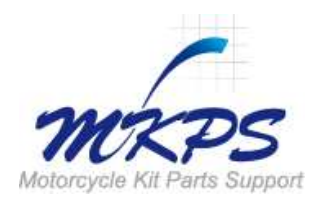

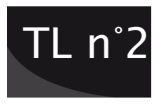

## **Summary**

- $\Box$ **Shifter / Cut time**
- $\Box$ **Fuel MAP 1&2**
- $\Box$ **Ignition MAP 1&2**
- $\Box$ **ETV Control**
- $\Box$ **Constant parameters**
- $\Box$ **Write and read ECU**

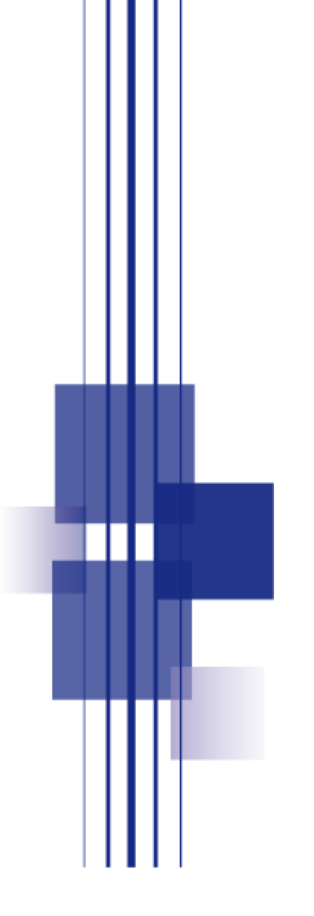

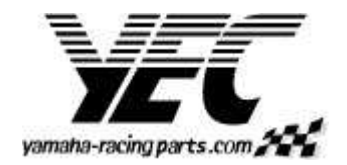

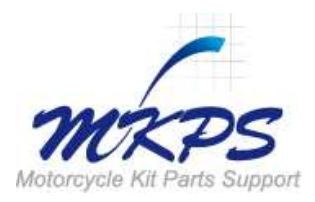

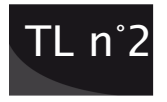

## **Shifter / Cut time**

The value placed by default in the ECU fit a basic kit bike. Basically, it is not necessary to change this parameter. Meanwhile, depending of rider experience, it may become necessary to change the value.

**CAUTION :** If you need to change, modify the value by small steps (5ms maximum) to avoid any damage on gears.

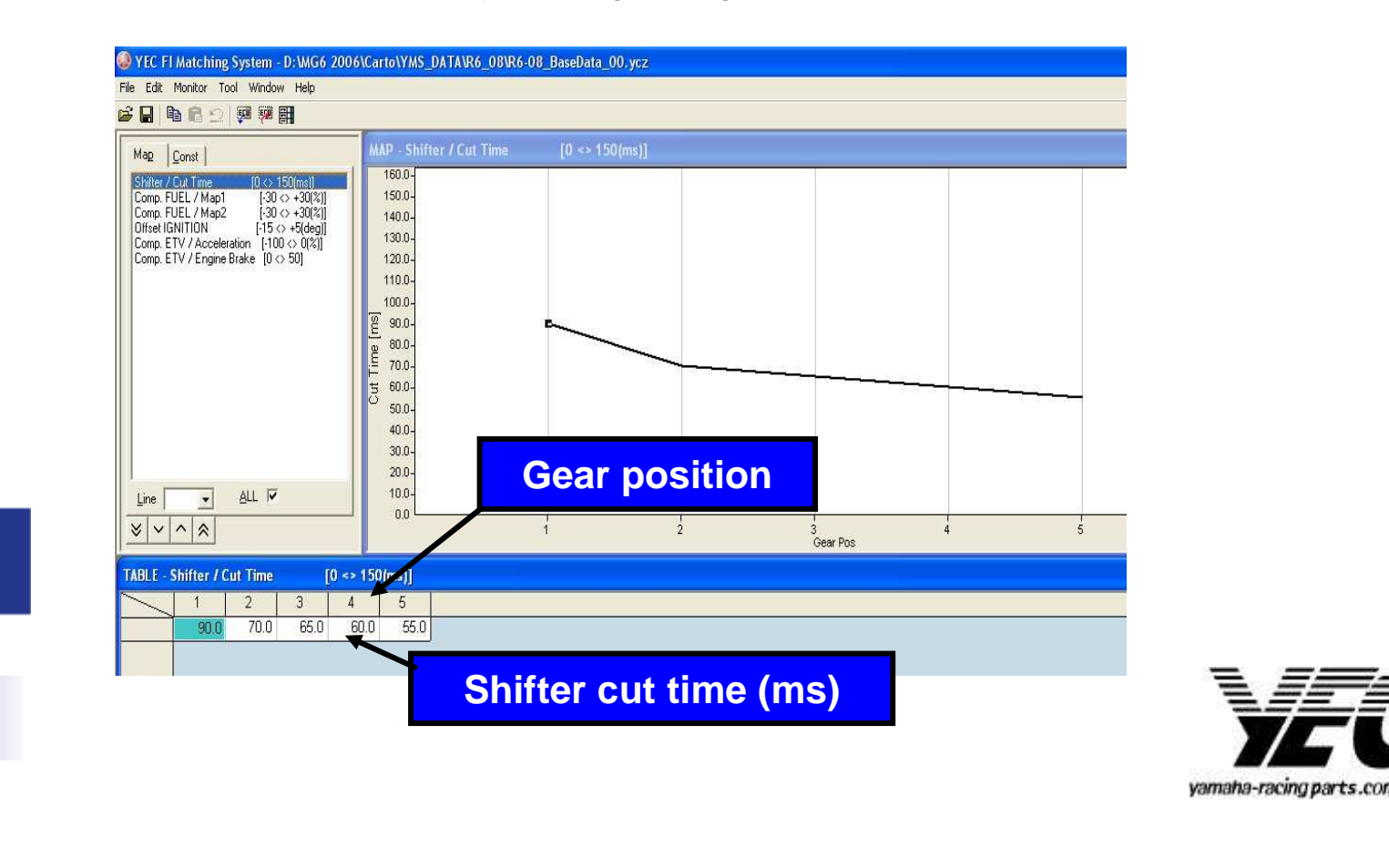

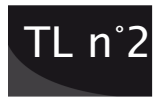

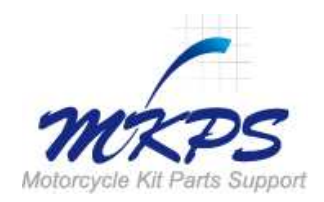

## **Fuel Map 1 & 2**

Kit wire harness offers the possibility to use either standard Dimmer switch or dedicated switch to select the MAP.

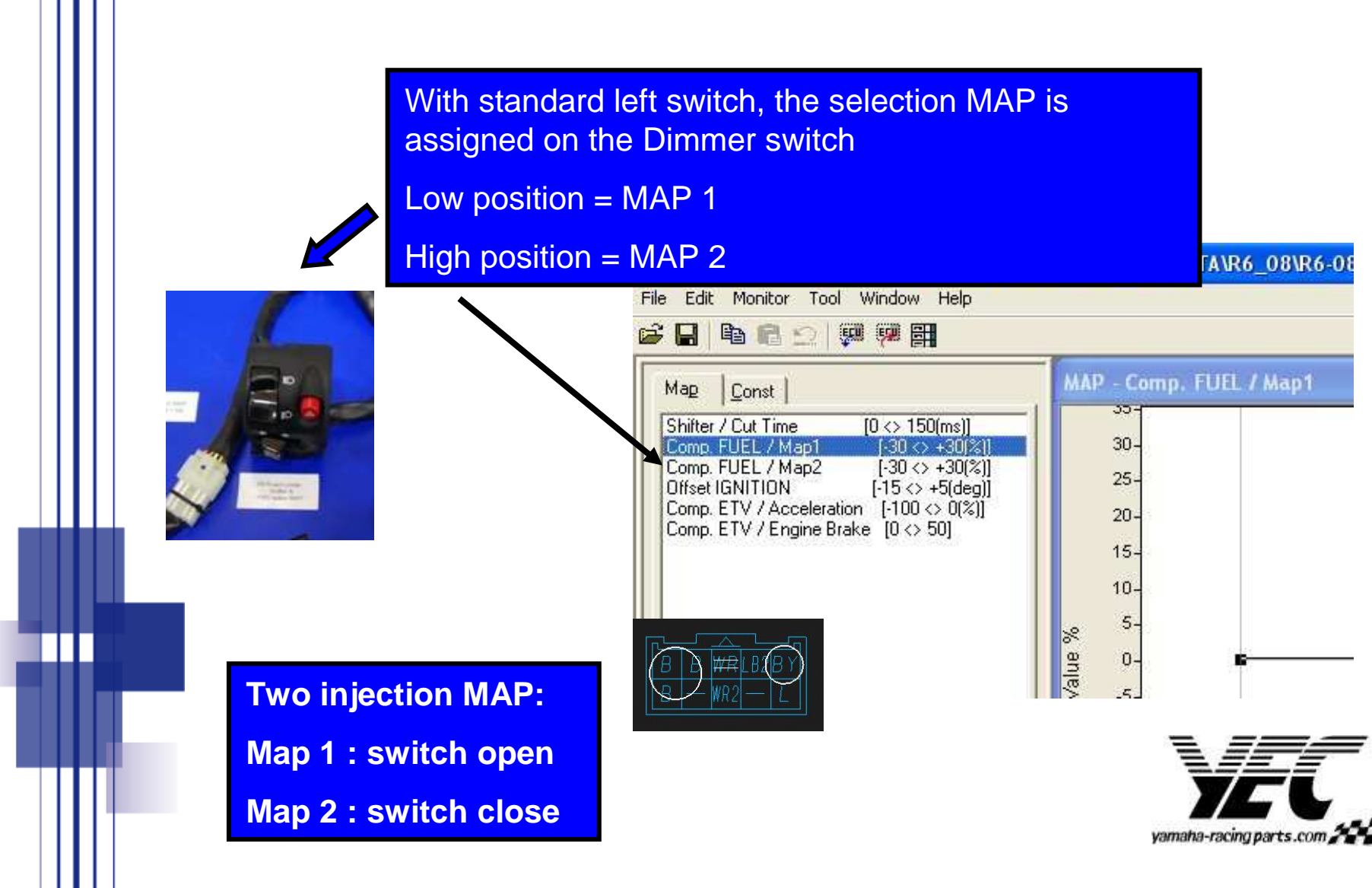

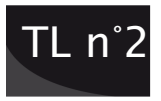

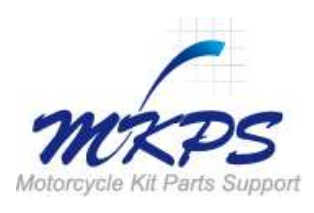

## **Setting Fuel Map 1 & 2**

 To adjust correctly the Fuel MAP, we recommend to combine kit wire harness with a data acquisition system. By this way it become possible to adjust correctly the Air / Fuel ratio.

For both bike R1 and R6, A/F target should be around :

- •**A/F target on opening throttle between 12 & 12.5**
- •**A/F target on full gas between 12.8 AND 13.3**

If you don't use MAP1 & MAP2 function, you should set both MAP with same values in order to avoid any malfunction in switching error.

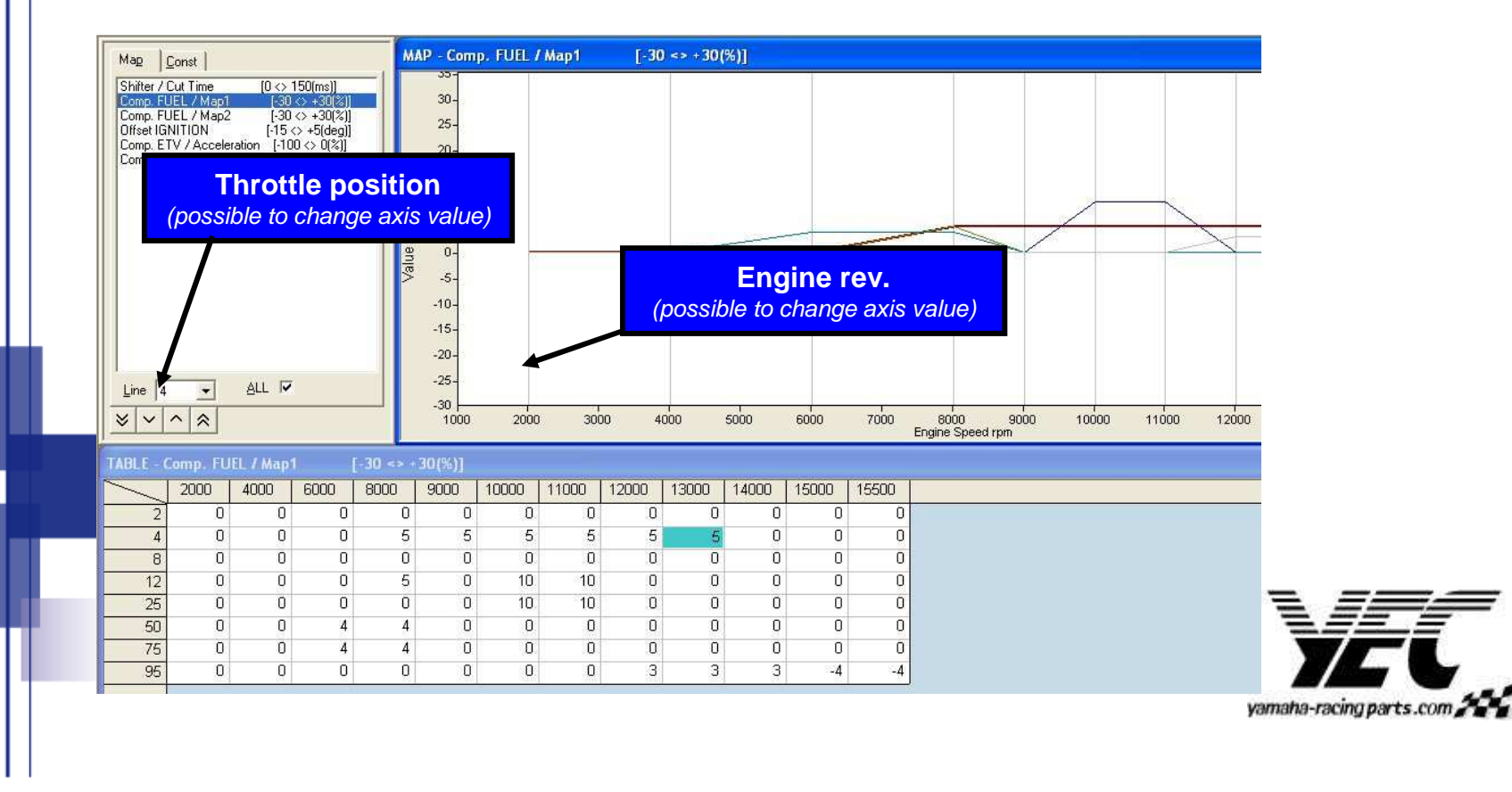

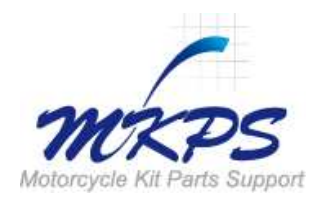

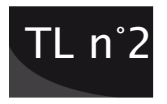

### **To set up A/F ratio in the best conditions, It is necessary to add a data logging system on the bike**

Data Acquisition Coupler

A coupler (4 pins) is available on the kit Wire Harness to get information from the bike :

- Throttle position
- -Engine revolution
- Water temperature
- Gearbox speed sensor

Two pins : data logger power supply

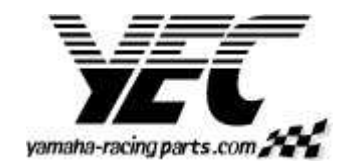

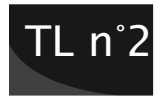

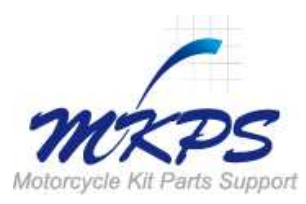

## **Ignition Map 1 & 2**

YMS file deliver in 2009 two Ignition MAP for R1 and one for R6.The standard data « 0 » in YMS file is provided for a basic kit bike STK, SS or SBK. The parameter in the Ignition MAP is an offset from internal base MAP (from -10 to +5 degrees)

**CAUTION :** excessive advance may damage the engine

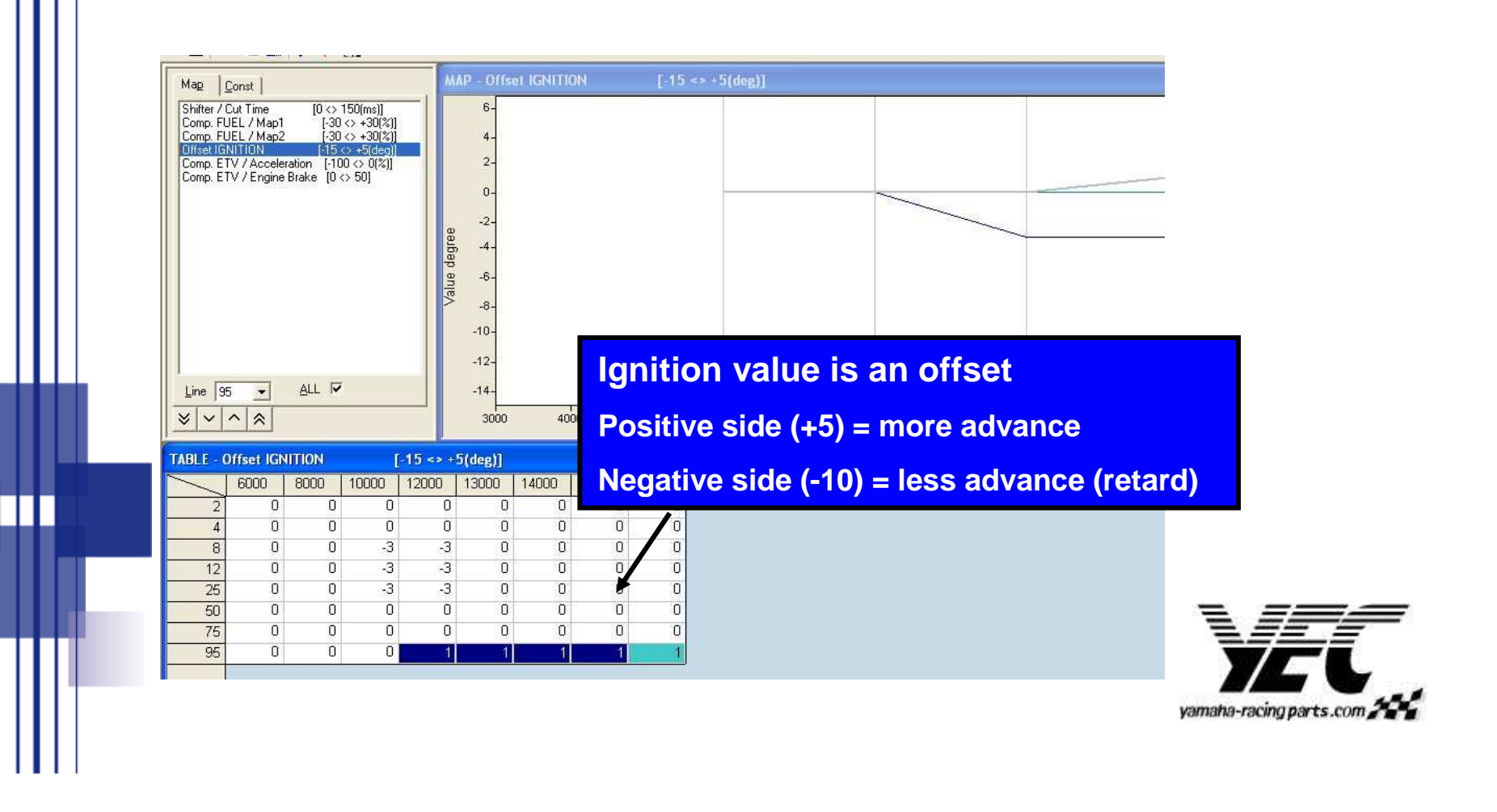

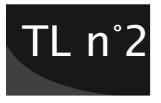

yamaha-racing parts.cor

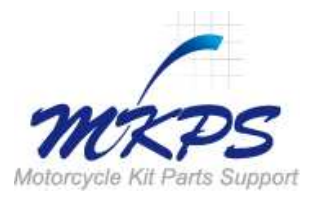

## **ETV (Electric Throttle Valve ) Control**

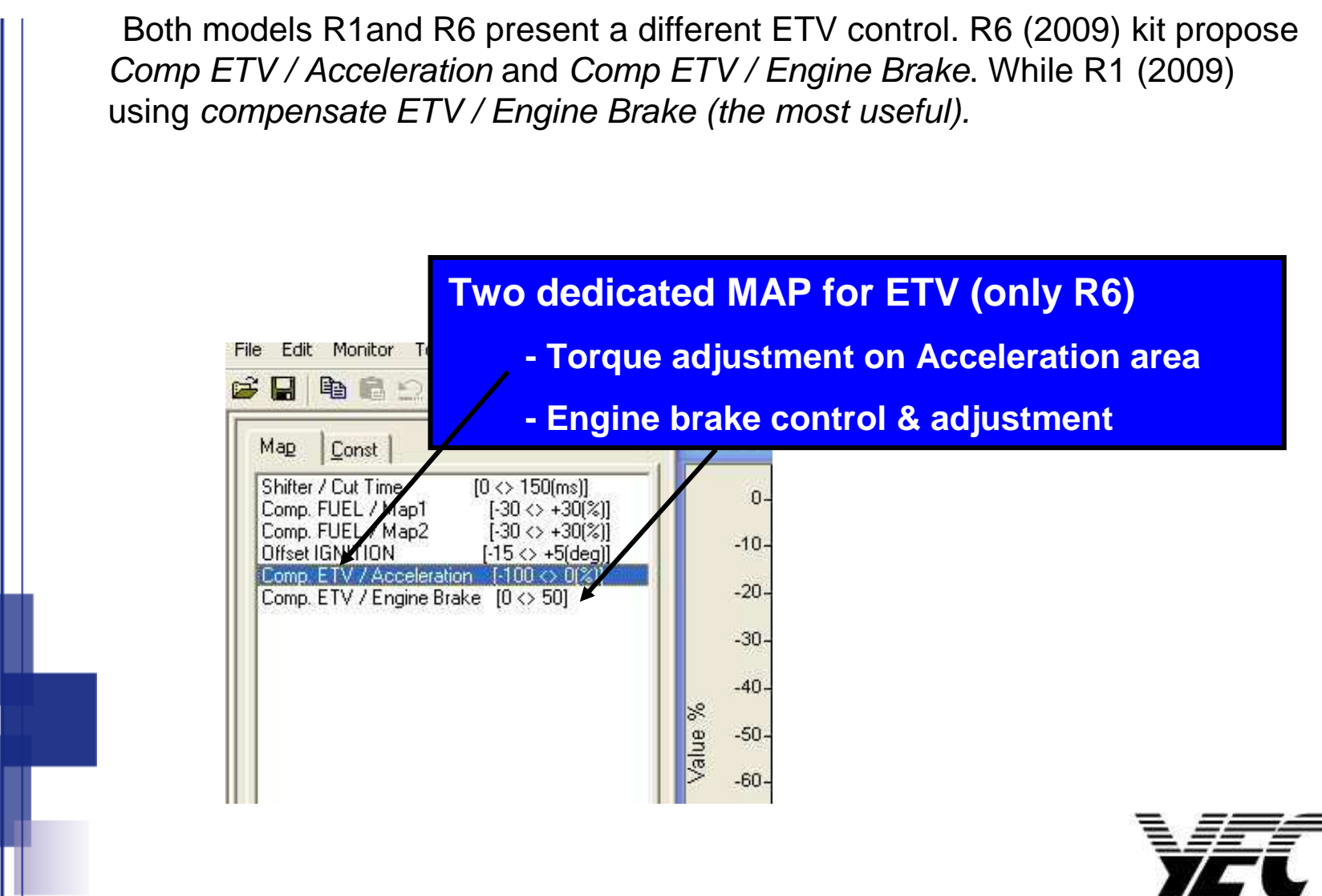

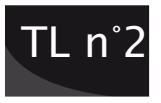

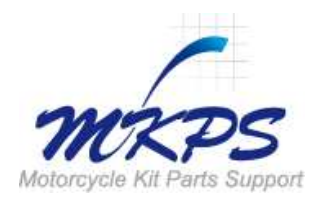

## **ETV / Acceleration control**

This function manages acceleration area. With negative values as mentioned below, the engine character can be soften. This table can be used when the engine is "aggressive" on opening throttle and on acceleration area.

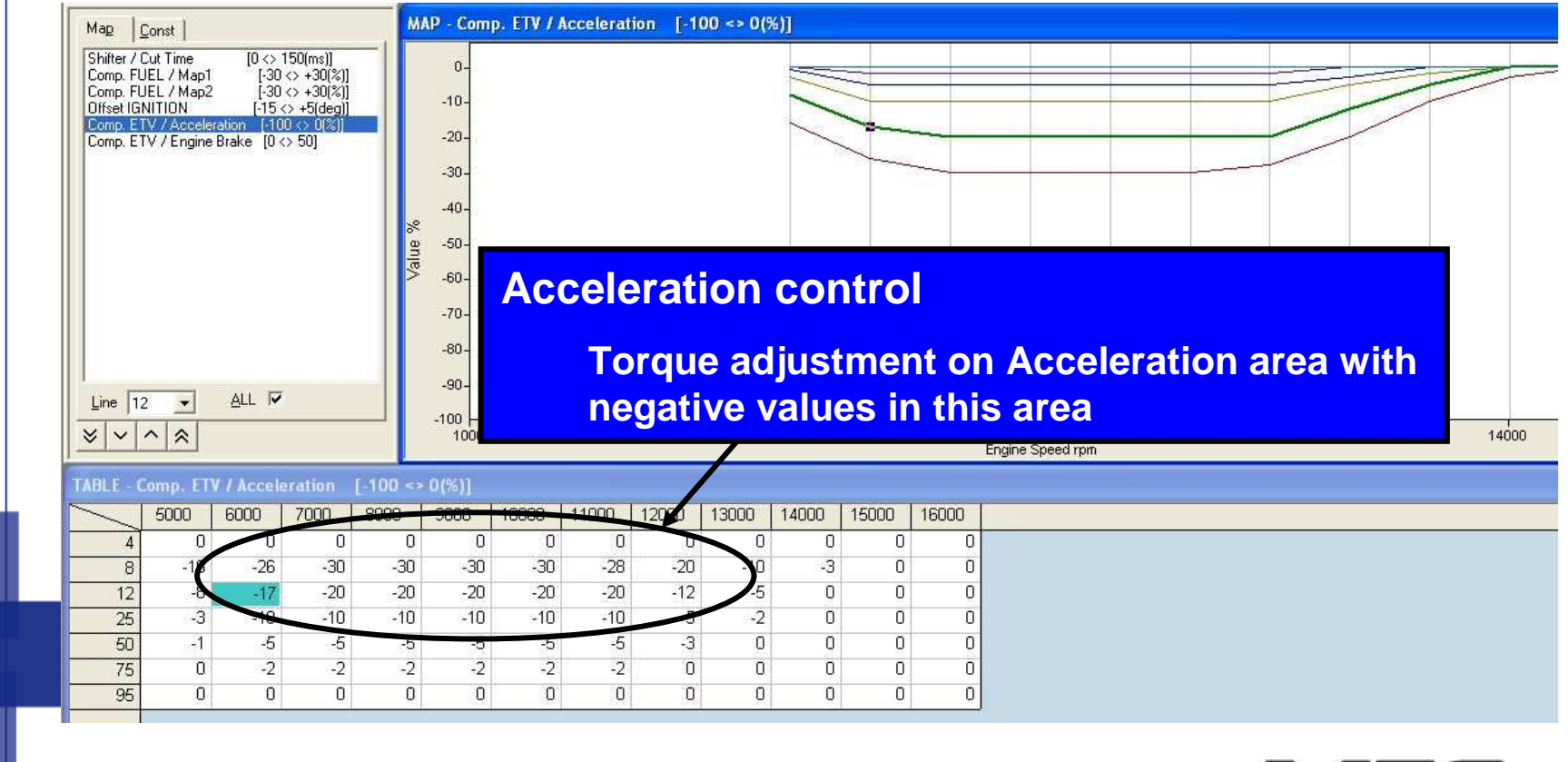

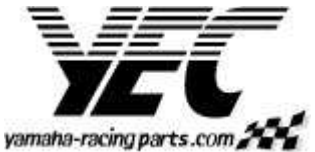

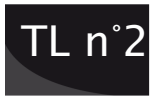

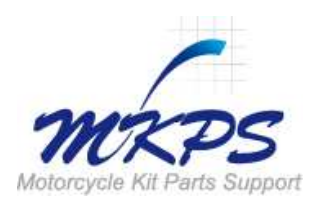

## **ETV / Engine Brake Control**

The most useful function of ETV is the *Engine Brake control*. Through the revolution and the gears, rider can adapt the bike to his riding style.

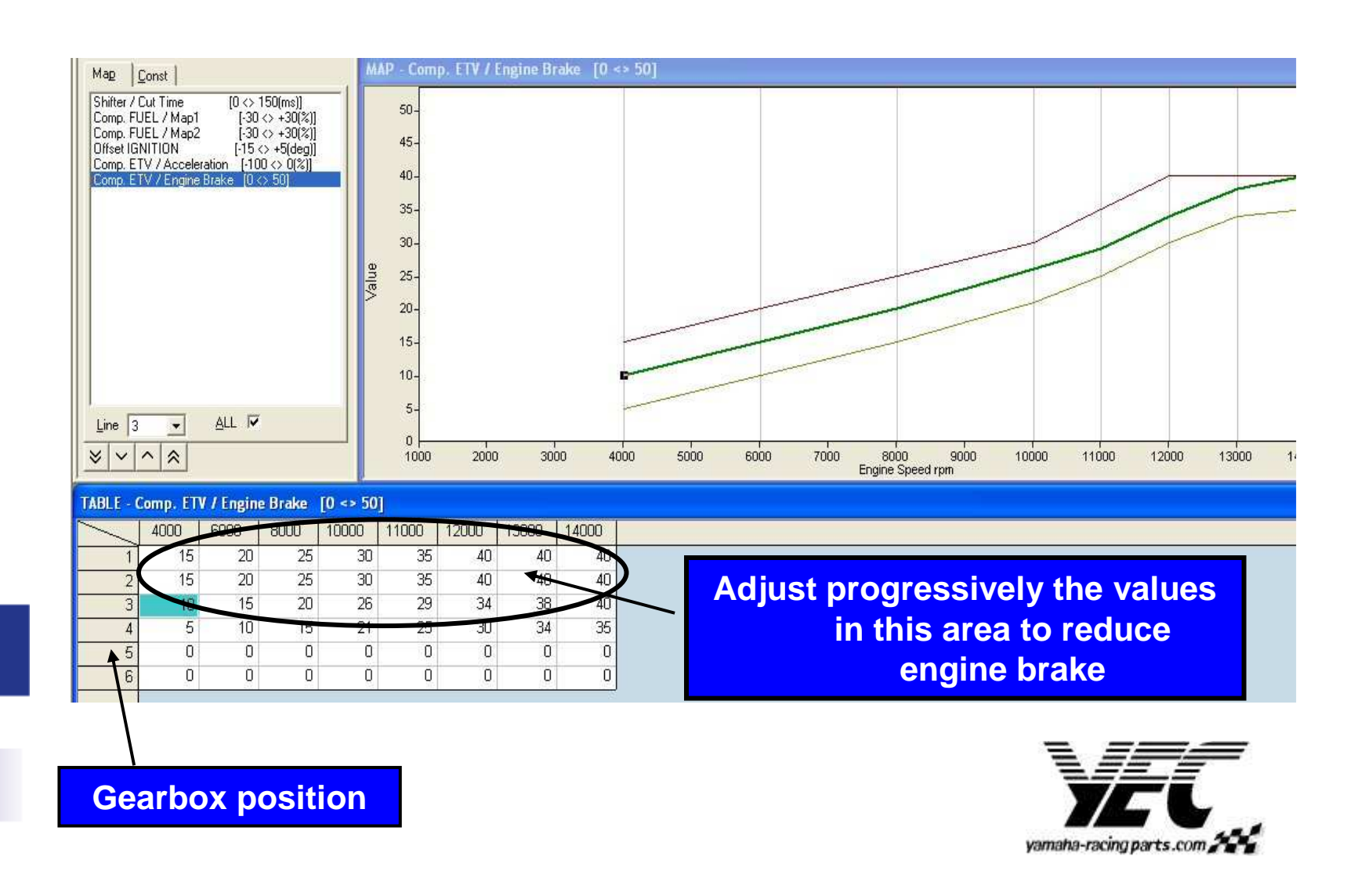

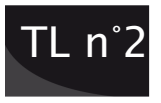

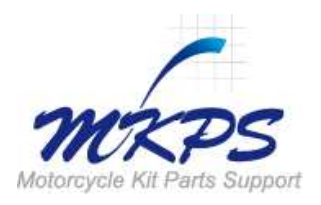

#### **Constant Parameters tableRegister Assembly**

A table of Constant Parameters *"Edit Const"* is used in YMS to set up several parameters such as pit road limiter; shifter type, gear box ratio, Variable Intake, … Those parameters should be fill in properly in order to have a kit system working in the best conditions.

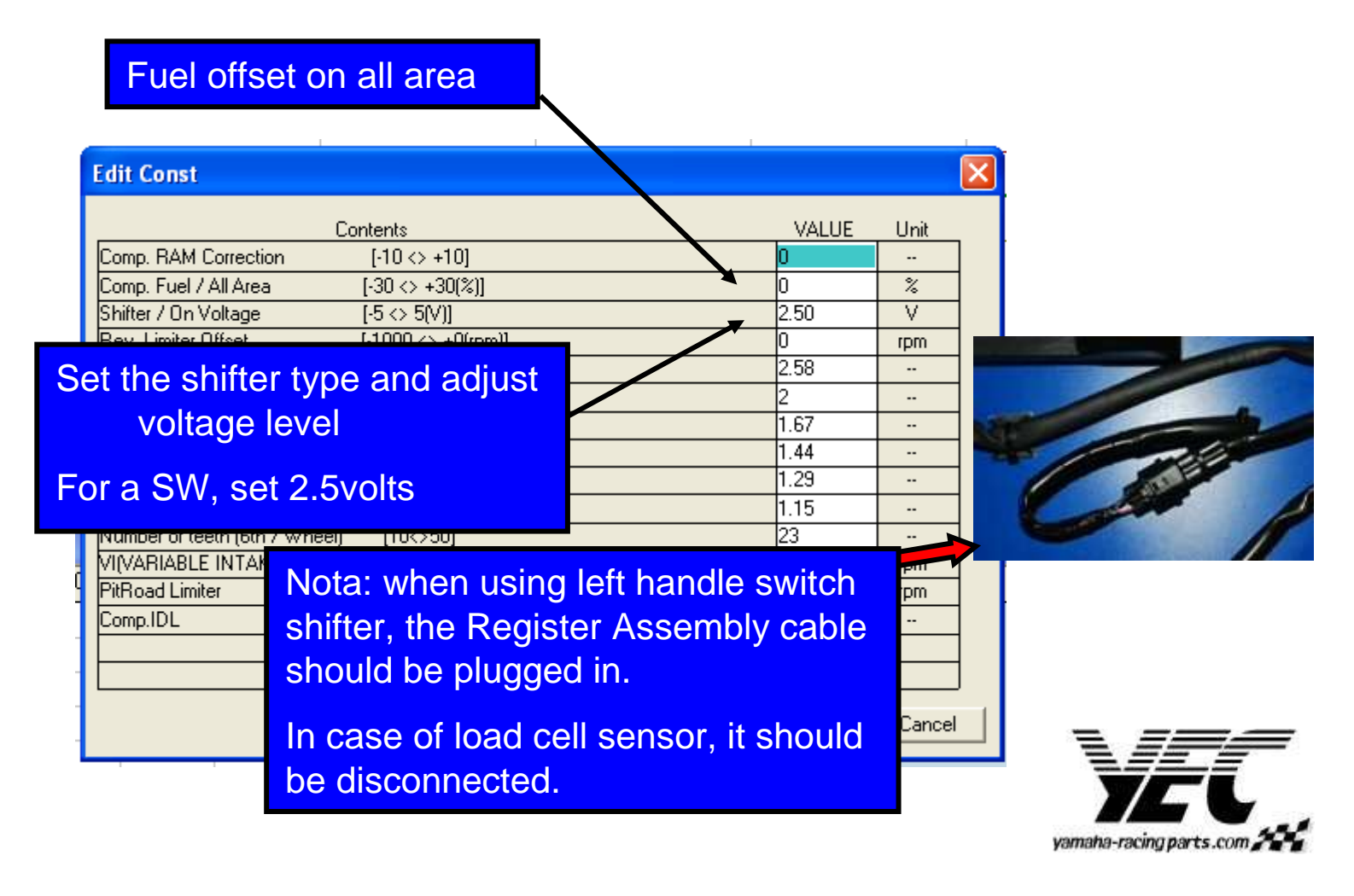

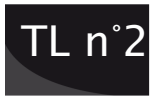

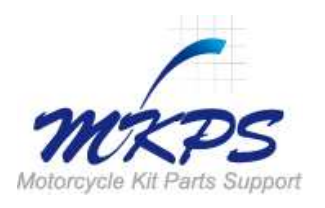

## **Constant Parameters table**

In case of incorrect gear ratio, it may be possible that the quick shifter will not work properly as the system can not recognise the gear position. The gear ratios are available in kit manual book.

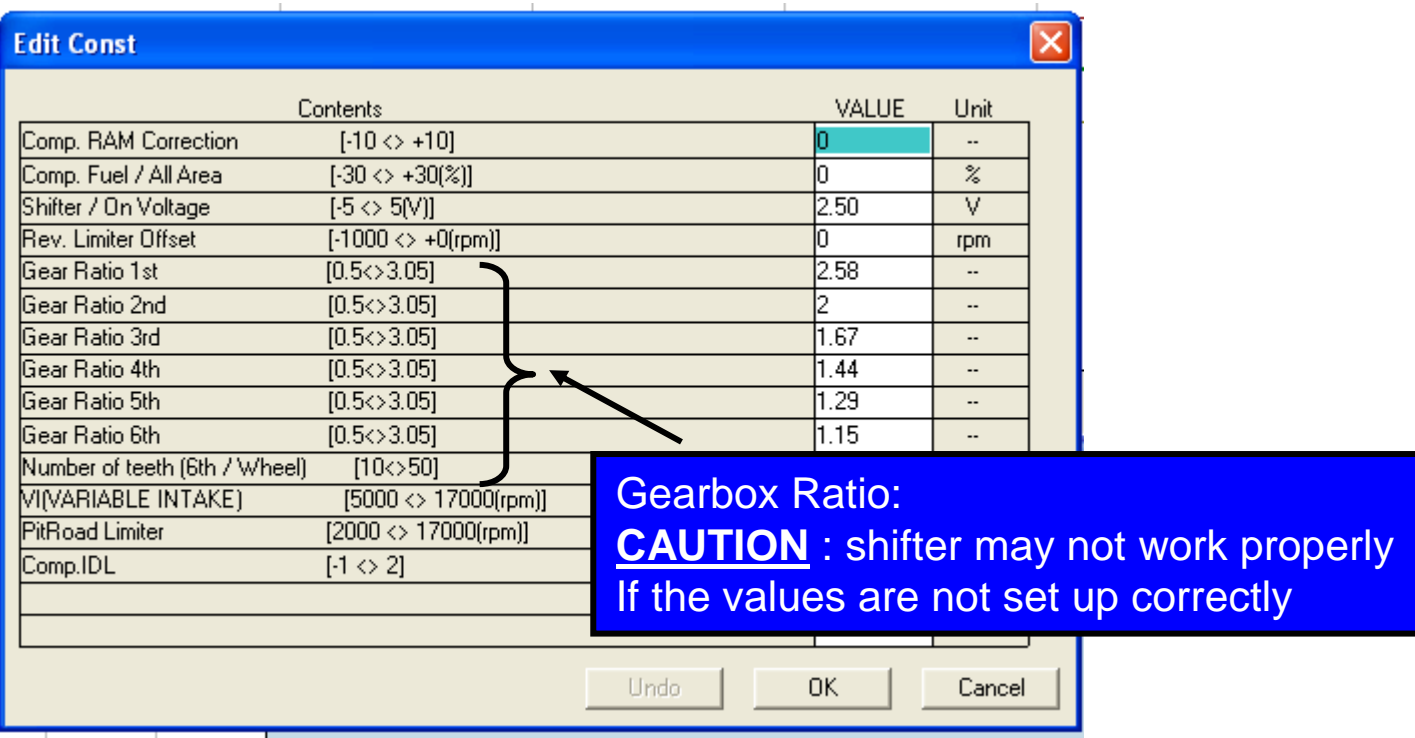

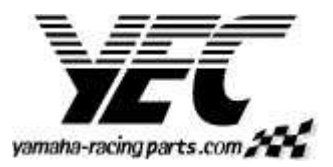

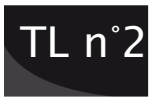

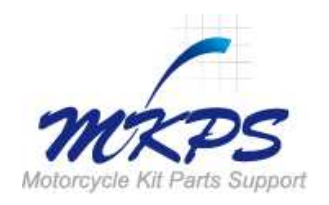

## **Constant Parameters table**

Pit road Limiter is available in Edit constant table. This function work with a dedicated switch and operate on first and second gears. To determine properly the pit road limiter, we suggest you to refer to FI Matching system Manual.

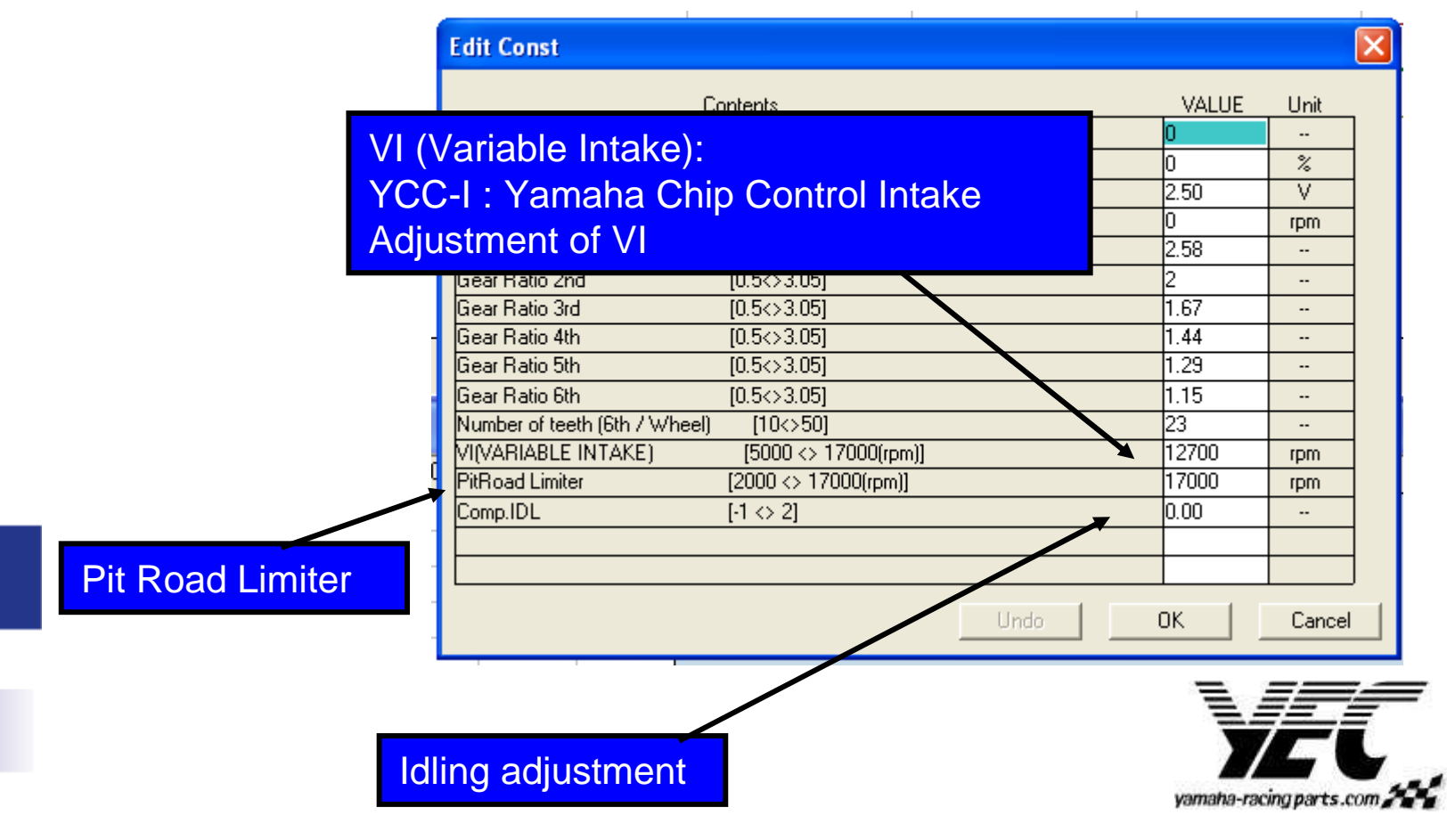

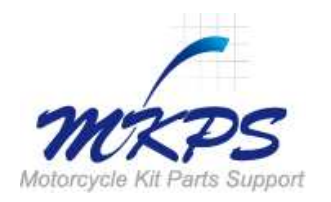

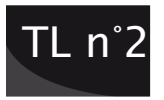

## **Write and Read in the Kit ECU**

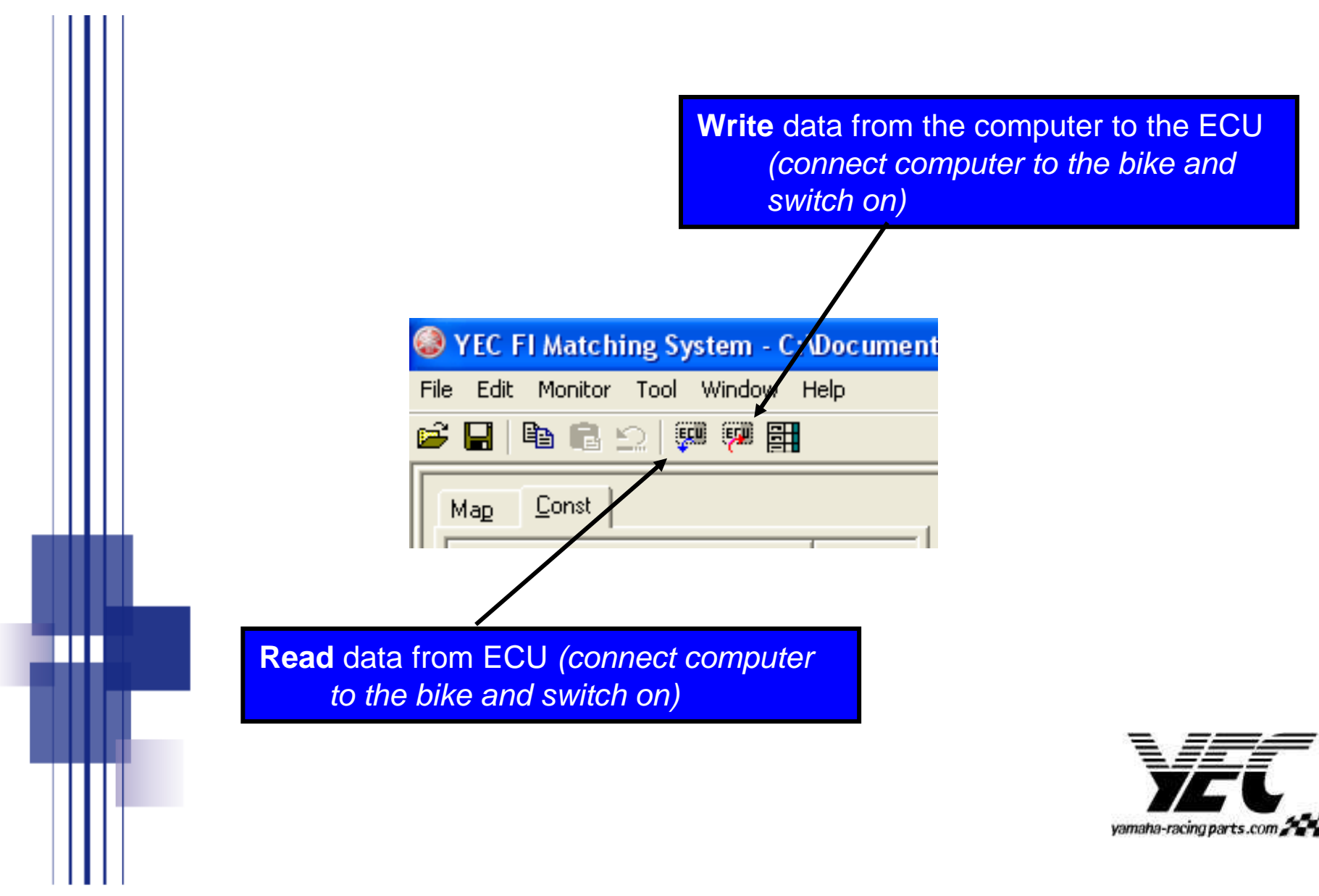

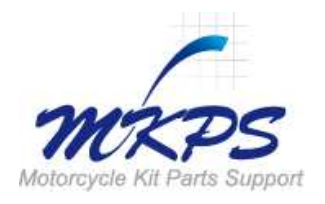

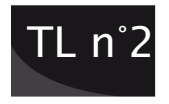

## **YMS file and ECU reference**

YMS data file work with same generation of ECU. Don't mix them to avoid any dysfunction.

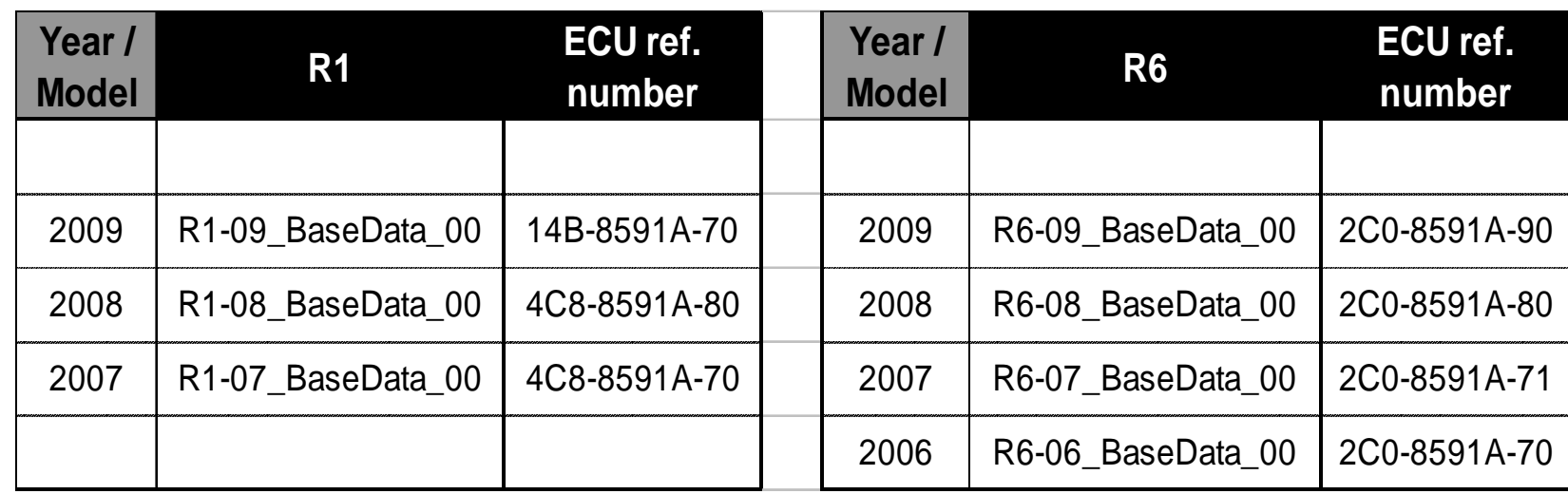

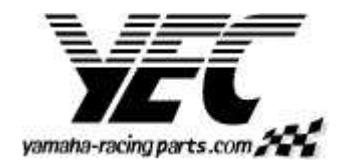

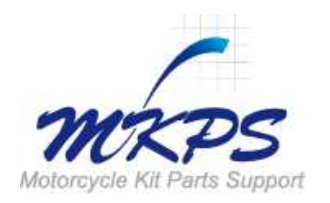

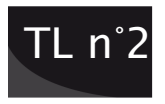

Next month,

the Technical letter n°3 will tackle about some met hods to set up ECU MAP and parameters with **Yamaha Matching System** software.

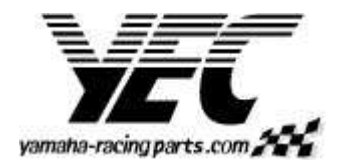